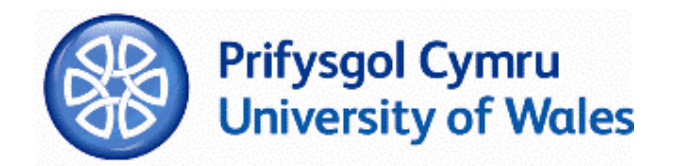

# **Ensuring the University has a Record of Students' Final Results**

#### **Contents**

- Common Questions
- Preparing a file of Examination Entry Data (p.3)
- How to upload the data transfer (p.7)
- Common Errors (p.10)
- Column Formats (p.11)

## **What student results does the University record?**

The University's student records system holds the following results for each student:

- The final classification/award for undergraduate schemes;
- An exit award of certificate or diploma;
- A part one result for master's schemes;
- A part two result for master's schemes;
- A final award for research degrees.

This enables the University to provide certificates to successful or exiting students.

The University's student records system does not hold students' individual module results.

#### **What must Institutions do to ensure students' results are recorded?**

Four weeks before an Examining Board, Institutions must prepare an Excel spreadsheet of student details in the attached example. Students to be included on the spreadsheet are:

- Undergraduate students who completed the scheme (whether they have passed or failed);
- Undergraduate students who are seeking to exit with a Certificate or Diploma;
- Students on postgraduate diplomas or taught master's schemes who have completed Part One (whether they have passed or failed);
- Students on postgraduate diplomas or taught master's schemes who are seeking to exit with a Certificate or Diploma.

The spreadsheet must be uploaded via the University's website at www.wales.ac.uk. We call this spreadsheet an examination entry.

Results for Part Two of Taught Master's schemes or final awards for Research Degrees are recorded on special forms that we will provide you.

#### **What does the University of Wales do to ensure students' results are recorded?**

Uploading the spreadsheet will enable the University to prepare a document called a Notification of Results Form (NoRF). This is an official University of Wales document listing the student names you have provided. It will be used at an Examining Board to record agreed marks.

At an Examining Board, students' final results will be entered on the NoRF. The NoRF will be signed by all external examiners, internal examiners and Chair of the meeting.

On receipt of the NoRF, University of Wales' staff will transfer students' results to our student records system. Within six weeks of the examining board, eligible students will receive their certificate.

#### **Are there times when students' results are considered outside an Examining Board?**

Sometimes a student's final results might be considered by correspondence. This may be the case for small numbers of re-sitting students.

Once re-sits have been undertaken, and you have held an internal re-sit examining board to consider the re-sit results, you should:

- inform the University that a re-sit examining board has been held;
- upload an examination entry for the students' concerned;
- upload/send a spreadsheet of students' results.

The University will create a NoRF from your exam transfer and will circulate it, along with the spreadsheet of results, to the external examiners, internal examiners and Chair for signature. External examiners will be asked whether they wish to examine any of the re-submitted work.

# **Preparing a File of Examination Entry Data**

## **Requirements:**

- An Excel spreadsheet (.xls format)
- Contain only **one worksheet**
- **May not** have a **Header** row
- **May not** contain **blank** rows
- **Must** contain the **required** columns
- **Must not** contain any **subtotalling** rows

## **Each file to be transferred may optionally also:**

- have a name for the worksheet (i.e. may be other than the default 'Sheet1')
- have additional columns after the required columns (these will be ignored)

# **Your Results Transfer should look like this:**

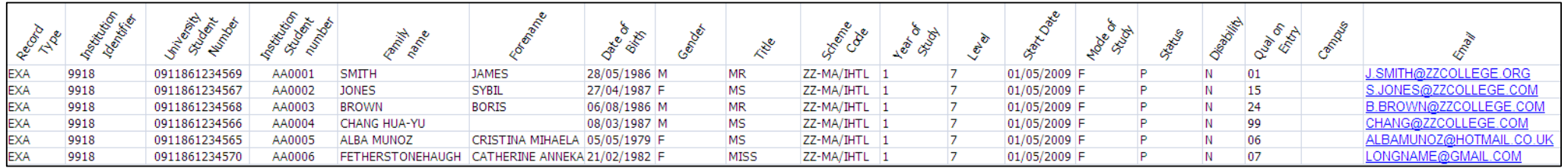

# **A Guide to the Required Columns in the Examination Entry Spreadsheet**

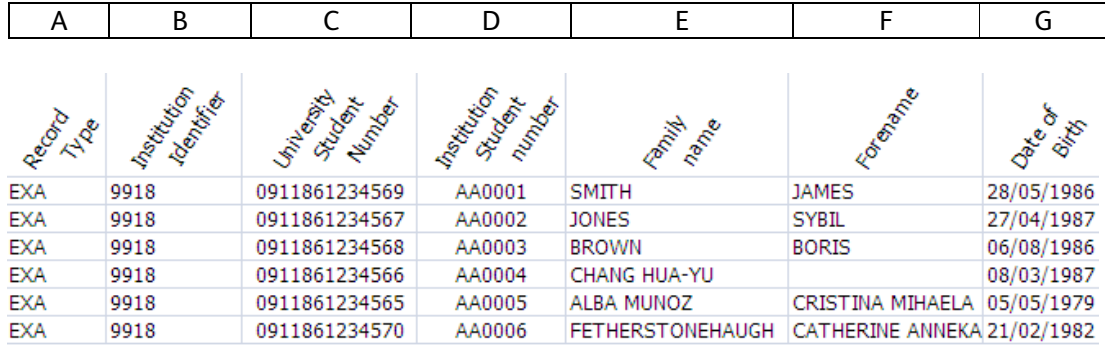

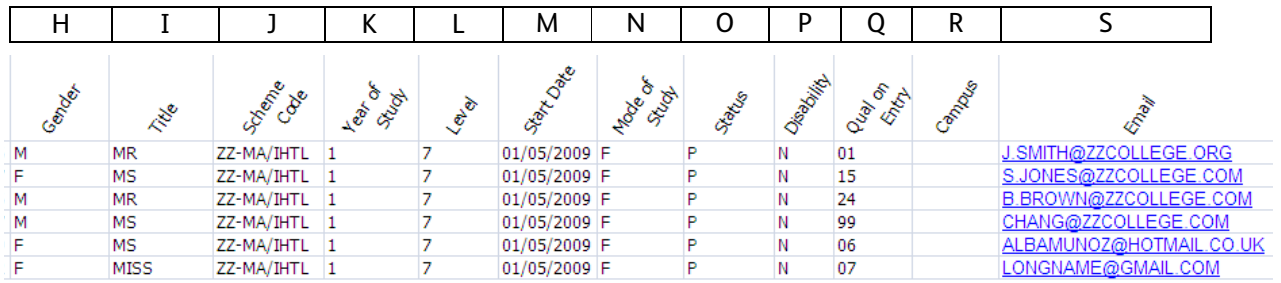

### **Record Type**

It will always be EXA

# **Institution Identifier**

We provide this when your course is validated

## **USN**

You must always enter the student's unique student number

## **Institution Student Number**

This is for your own use

### **Family Name**

Students whose surname commonly appears first should have their <u>entire</u> name in the surname field, as they would like it to appear on their certificate.

#### **Forename**

The student's first name must be entered.

#### **Date of Birth**

Please enter the date of birth as day/month/year (DD/MM/YYYY)

#### **Gender**

Please enter either M (Male) or F (Female)

## **Scheme code**

We provide this when your course is validated

# **Year of Study**

The year of study

# **Level**

Either 3, 4, 5, 6, 7, 8

# **Start Date**

Date that the student commenced the course

# **Mode of Study**

F for full time or P for part time

# **Status**

- **D** students that are deferring
- **N** new students starting this year
- **NCT** students that are newly registering onto the scheme with credit transfer
- **P** students that are progressing onto the next year or level
- **R1** students that are repeating a year of study and will be undertaking more than 30% of modules within the year of study
- **R2** students are repeating a year of study and will be undertaking less than 30% of modules within the year of study
- W withdrawn students

# **Disability**

Indicate any student disability using the following codes:

- **H** Deaf/Partial hearing
- **L** Learning disability
- **M** Mobility/Wheelchair
- **MH** Mental Health
- **MD** Multiple Disability
- **N** No disability
- **O** Other disability
- **S** Blind/Partial sight
- **U** Not Known

# **Qualifications on Entry**

Please complete this field for undergraduate students only using one of the codes given below:

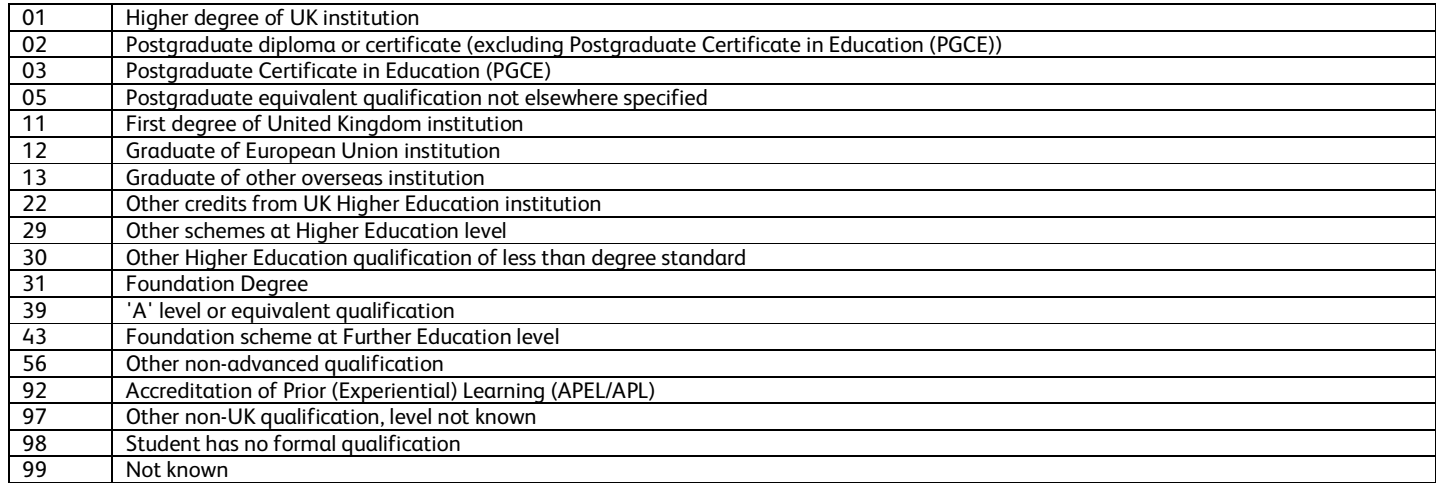

Code 99 'Not known' should not be used as a standard default.

Should a student have more than one of the qualifications listed, it is for the institution to decide which is the 'highest'. In cases where it is unclear which qualification is the 'highest', enter the code which is closest to '01'

#### **Campus**

Please enter the campus code for University-approved campuses only

## **Email**

Students' email addresses must be supplied

# **How to Upload the Exam Entry Data Transfer**

• Login to myWales

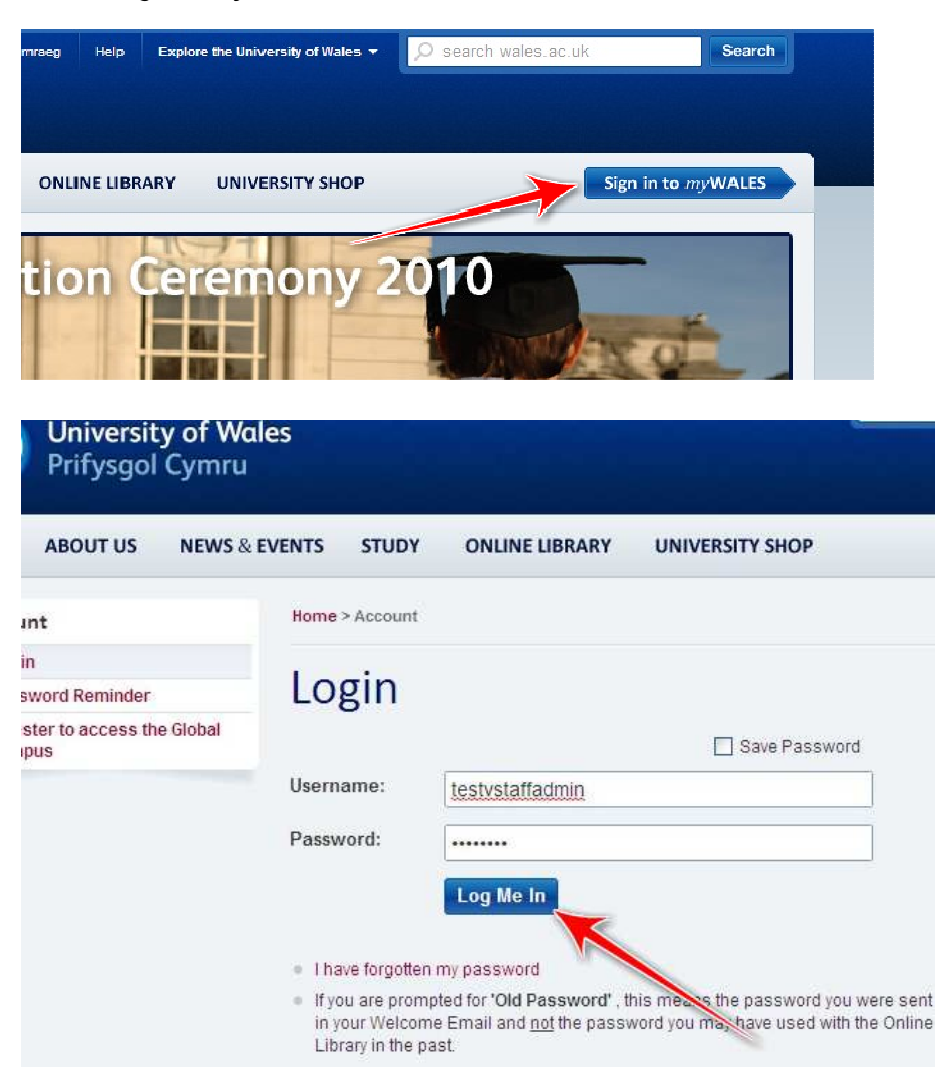

Select the Admin link

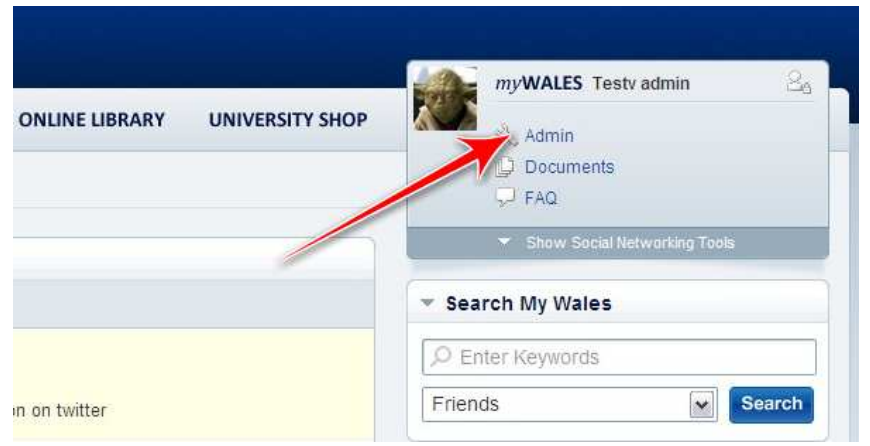

• Select the Registration and examination transfers link on the left menu

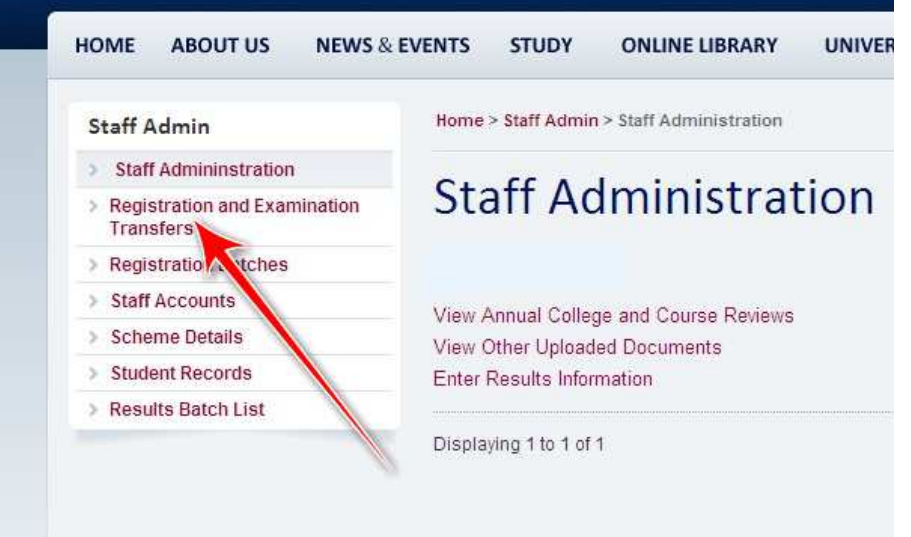

- This will take you to a form into which you select the Excel file of registration or examination entry data.
- Use the form for sending data

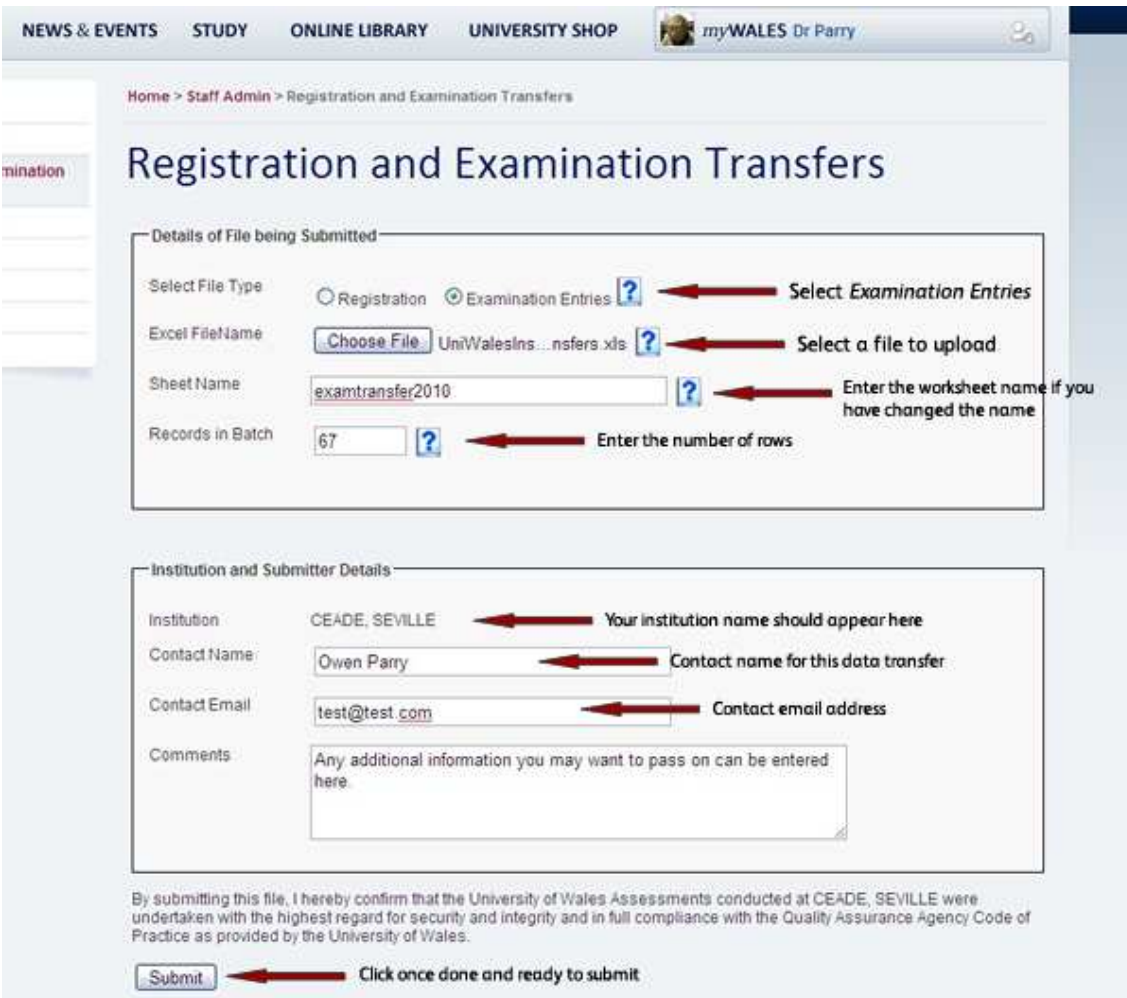

- When you click on Submit, the file of data will be uploaded and checked immediately.
- Errors will be shown in the report, with the record number (row number in the spreadsheet) where the error occurs.
- The report will be emailed to you and the University will have a copy, to help you clear up any problems.

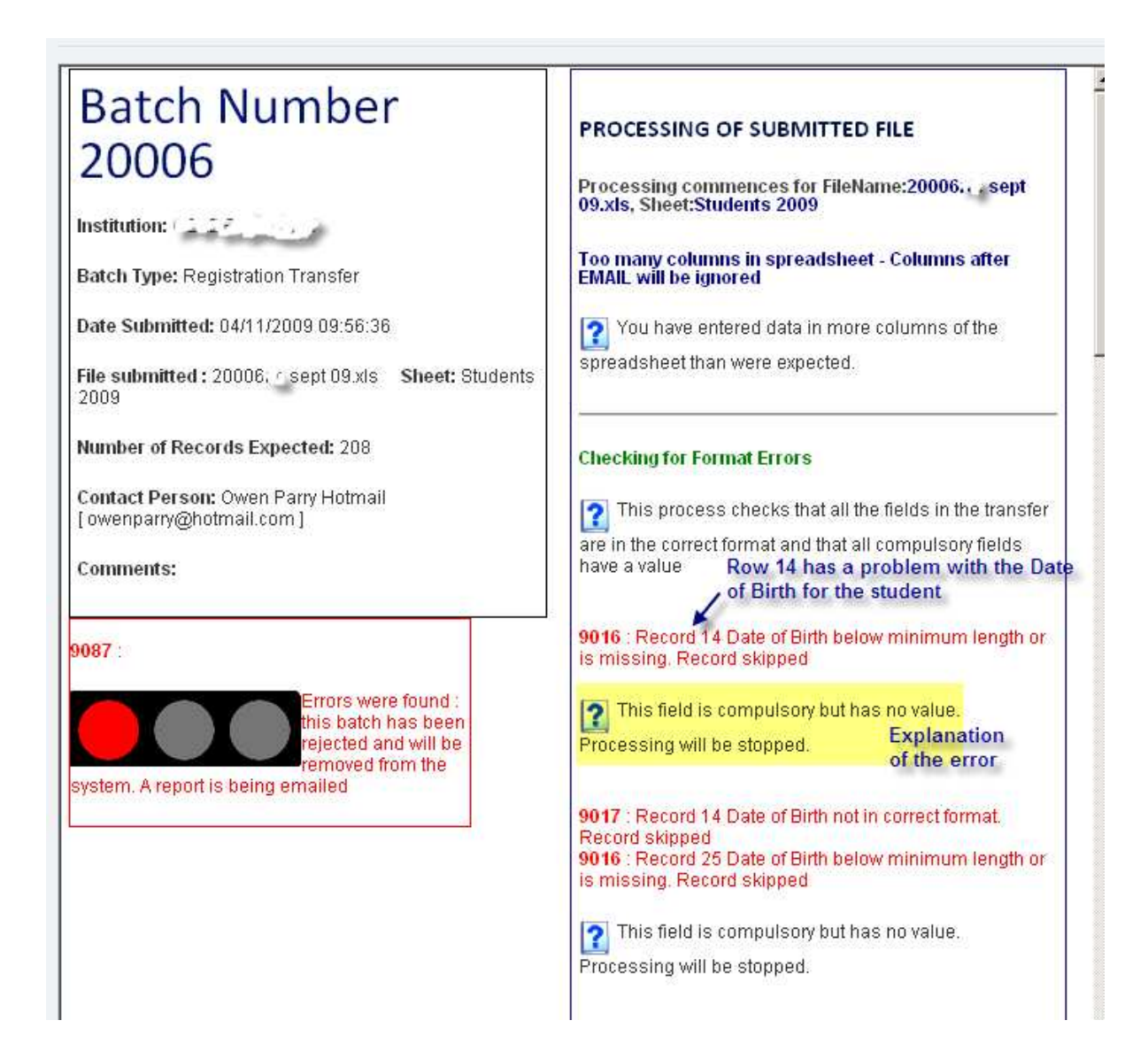

# **Common Errors**

## **1. Number formatted as text**

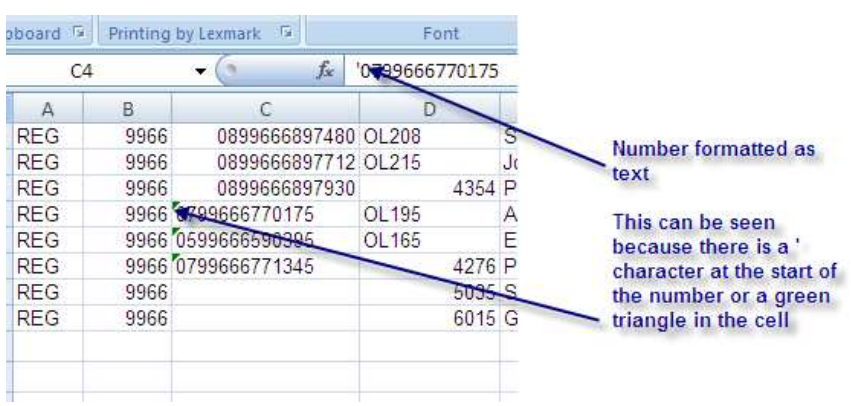

# **2. Date Format Incorrect**

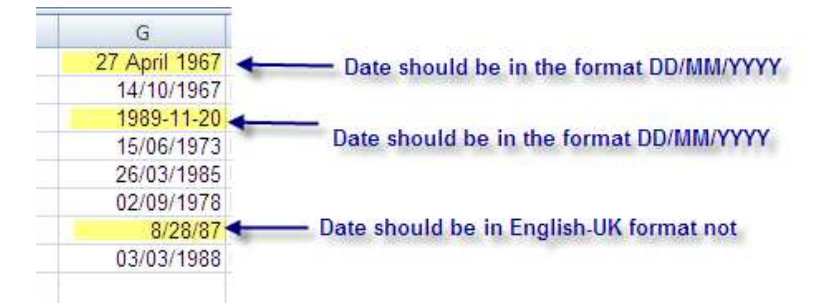

# **3. Email Addresses**

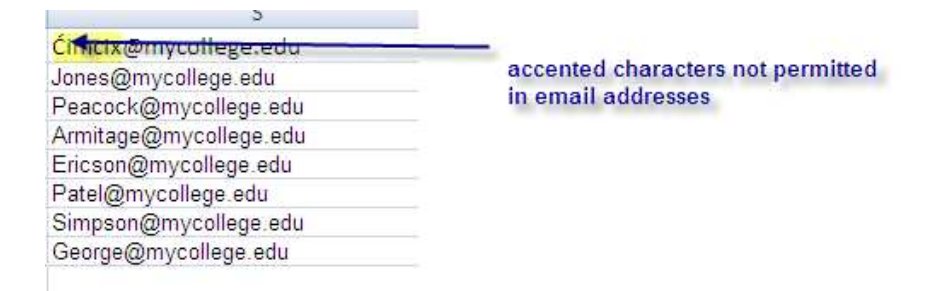

# **4. Punctuation in fields**

No punctuation should be added to the following columns:

- H (Gender)
- I (Title)
- N (Mode of study)
- (Enrolment status)
- P (Disability)

So please use MR not MR. and MRS not MRS. and PROF not PROF. so on

# **Column Formats**

Column formats may be applied using Excel using the following steps:

- Select the whole column to be formatted
- Select *Format* from the menu bar and then *Cells.*
- In the pop-up window, select the *Number* tab and then apply the formats shown below:

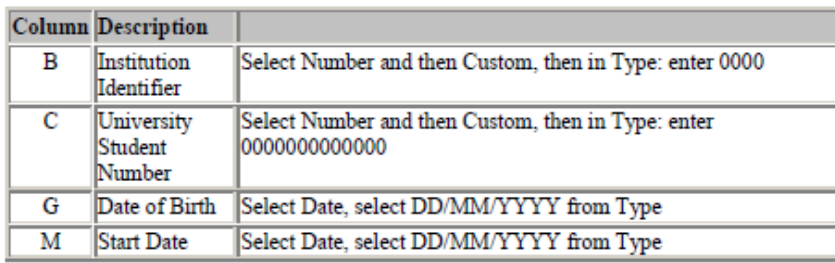

Here is a step by step example for Column B : Institution Identifier:

## 1. Select Column B

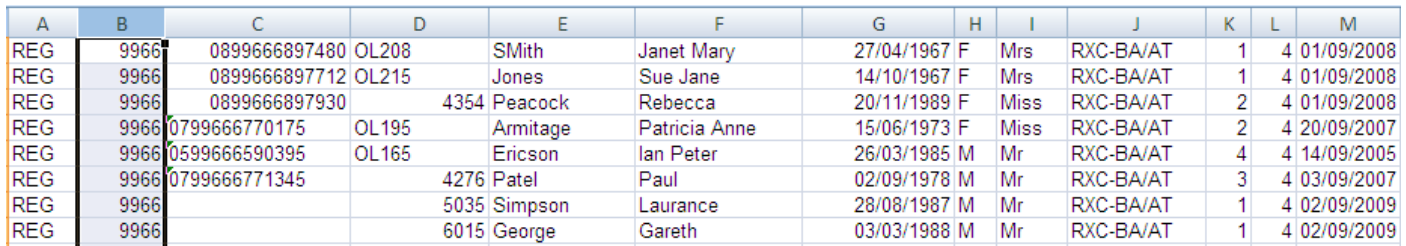

2 .Select *Format Cells* 

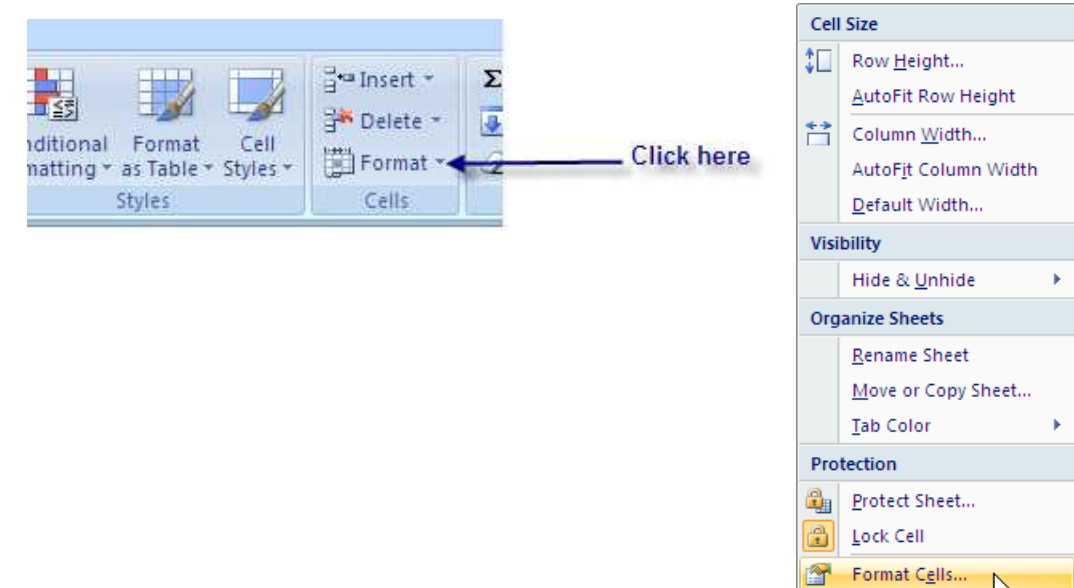

3. Select *Number*, then *Custom* 

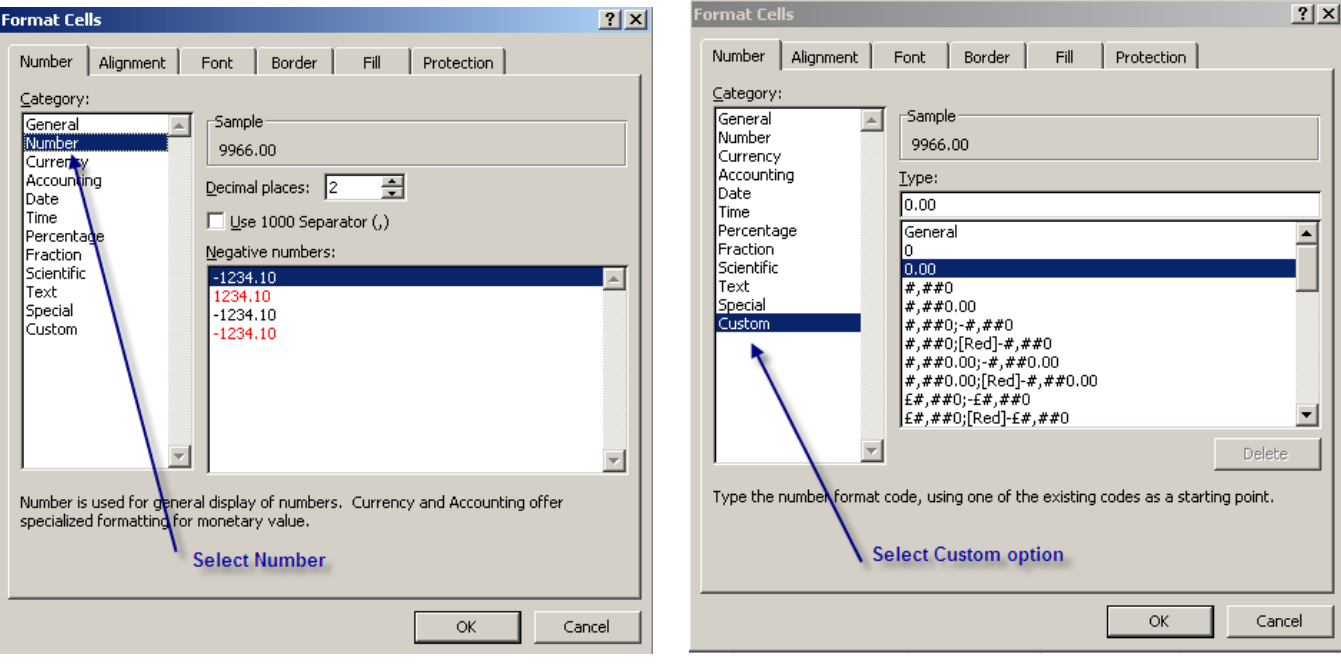

## 4. Enter 0000 as the *Type* field And then click OK to return

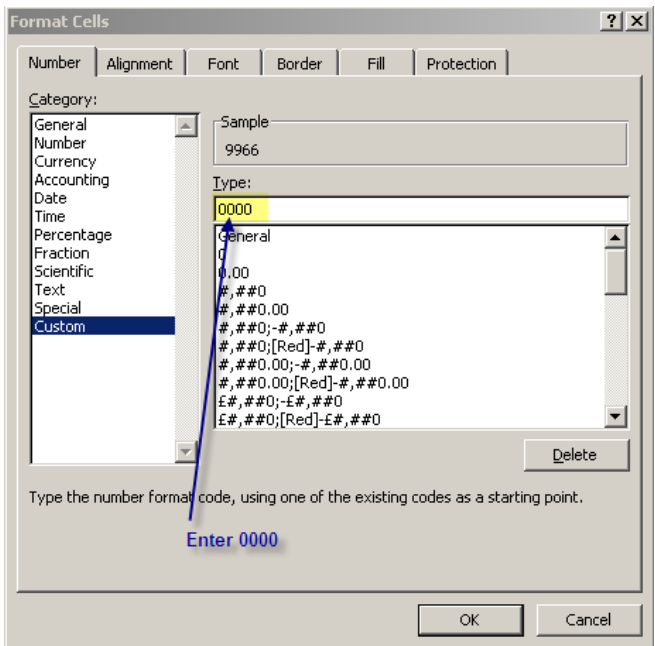